#### **COLORADO FILM SCHOOL 2020-21**

# **Zoom Meetings**

**How should I act? | What do I do when…? | What happens if…?**

#### **A Few Quick Guidelines…**

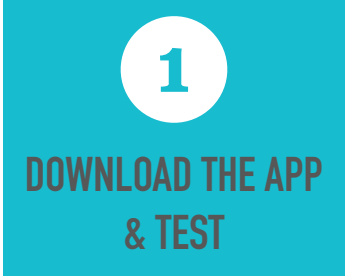

Download the latest Zoom application for your system. Test your connection and audio/ video settings at least 30 minutes prior to meeting.

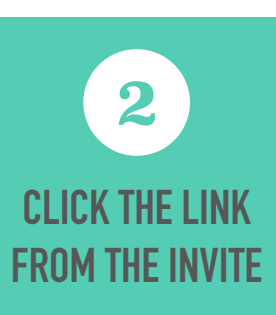

Join early! Use the link provided to you in the meeting invitation. DON'T be late.

# **USE YOUR REAL NAME 3**

When logging in, you MUST use your REAL name so that we know who you are

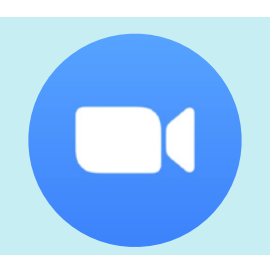

**Zoom downloads**  You can download the Zoom app by going to [zoom.us](http://zoom.us) or by searching in your device App Store

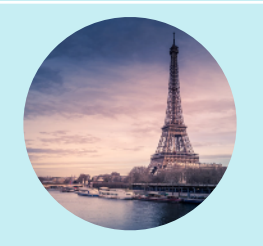

#### **Virtual Backgrounds**

One way to keep everyone focused is to use a built in virtual background. You can do this by selecting the arrow next to the video icon in the meeting.

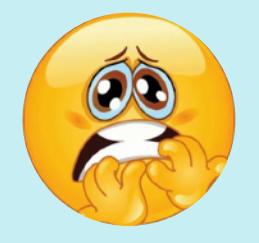

**Don't panic**  If you are having issues, use the chat function in Zoom to message the host letting them know.

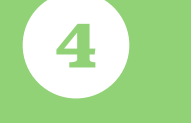

#### **TURN ON YOUR VIDEO**

Not only do we want to see you, we also need to know you are there and happily participating!

#### **MAKE SURE YOU ARE MUTED**

**5**

In order to operate an efficient and meaningful Zoom meeting, we ask that you keep yourself muted unless called upon by the host

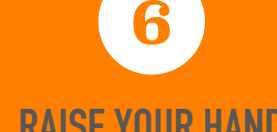

### **RAISE YOUR HAND**

If you have a comment or question, use the built in "Raise Hand" function in the "Participants" section of the meeting window

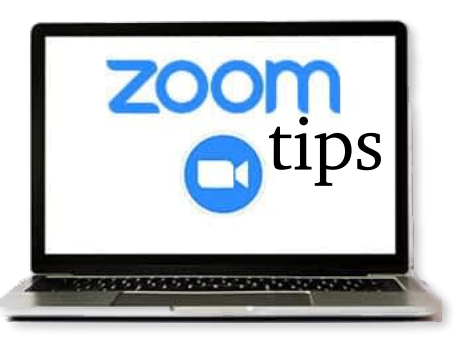

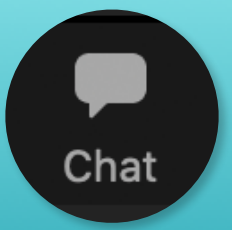

### **Zoom Chat**  Open the chat window by clicking on the button… and keep it open!

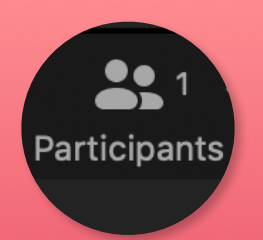

#### **Zoom Participants**

Open the Participants window by clicking on the button to see the meeting participants. This will allow you to do new features such as the Raise Hand function

## **Raise Hand**

#### **Raise your hand**

Have a question? Make sure you have the Participants window open. Once configured, click on "Raise Hand" in the lower right hand corner.